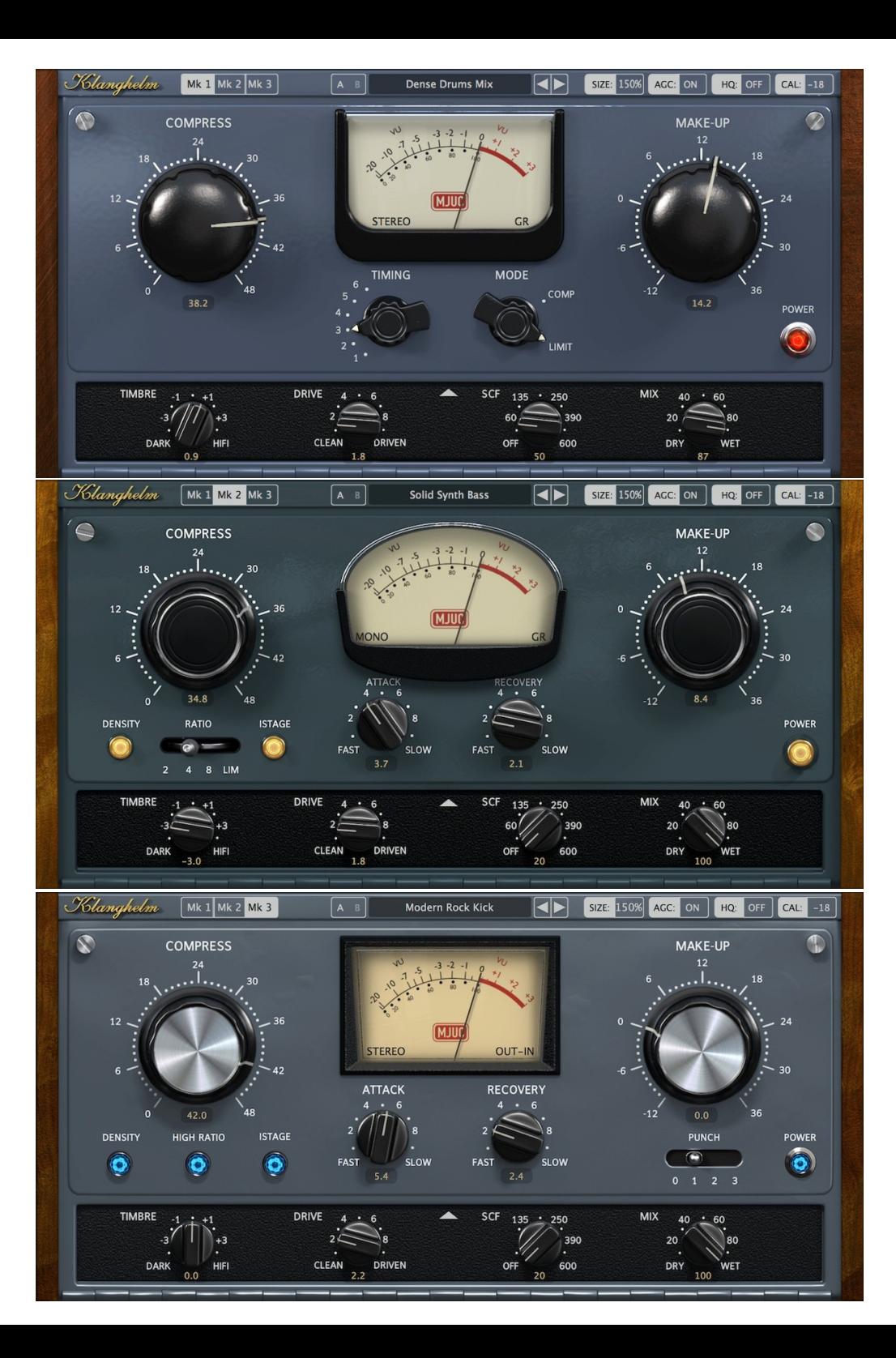

Klanghelm

MJUC

variable-mu compressor

- USER GUIDE -

Klanghelm MJUC

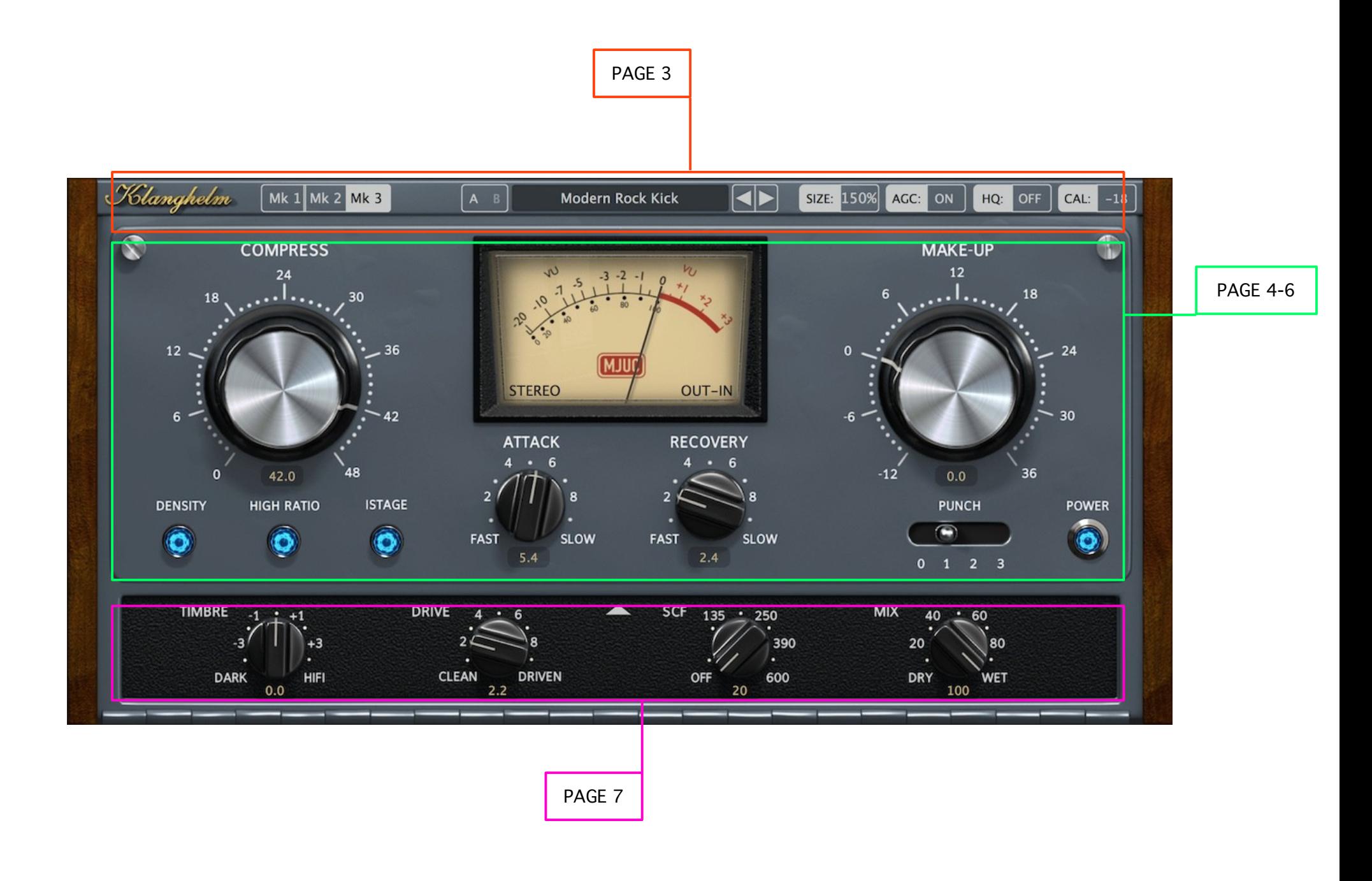

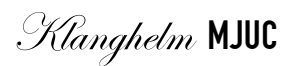

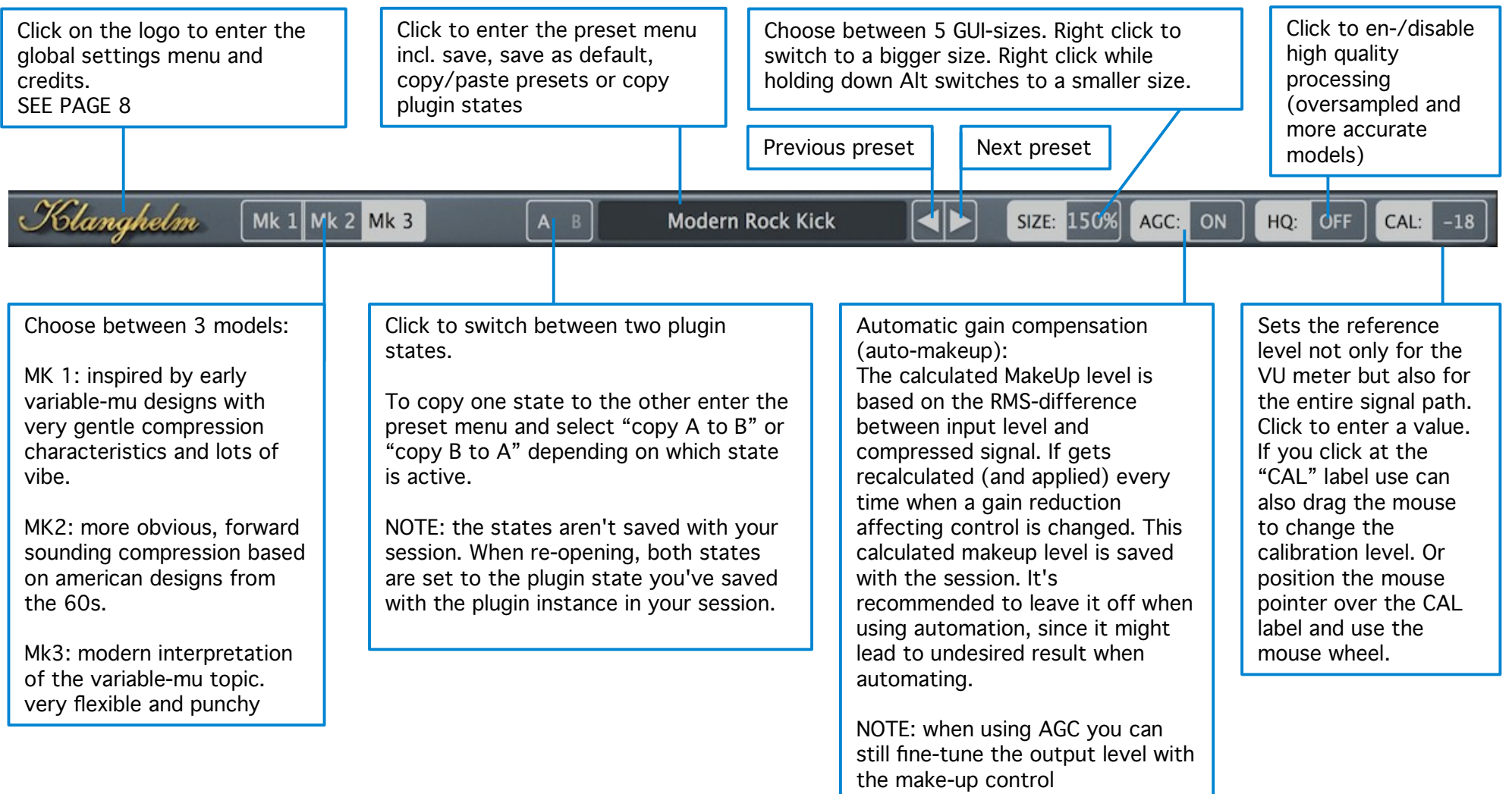

# Klanghelm MJUC - Mk1

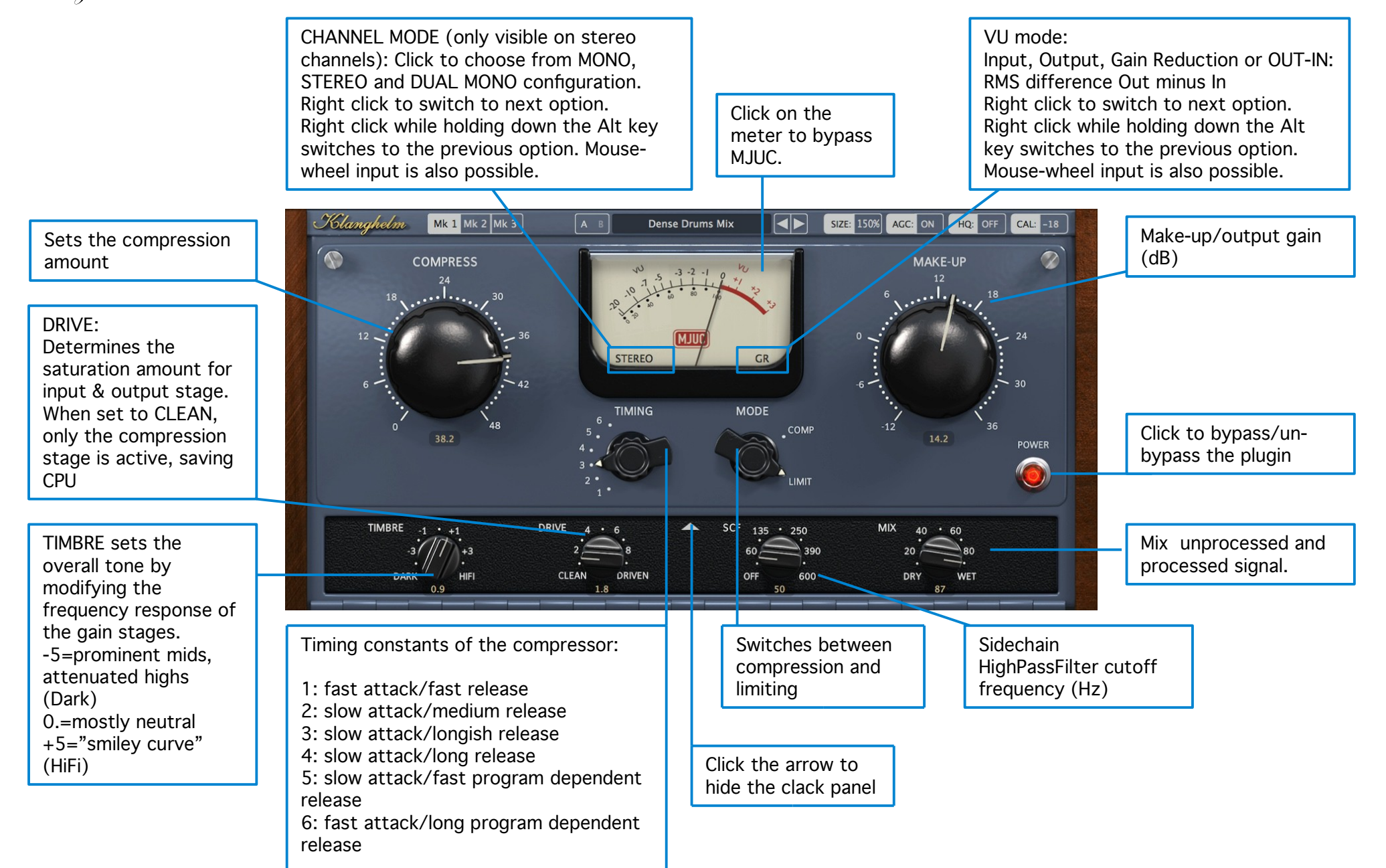

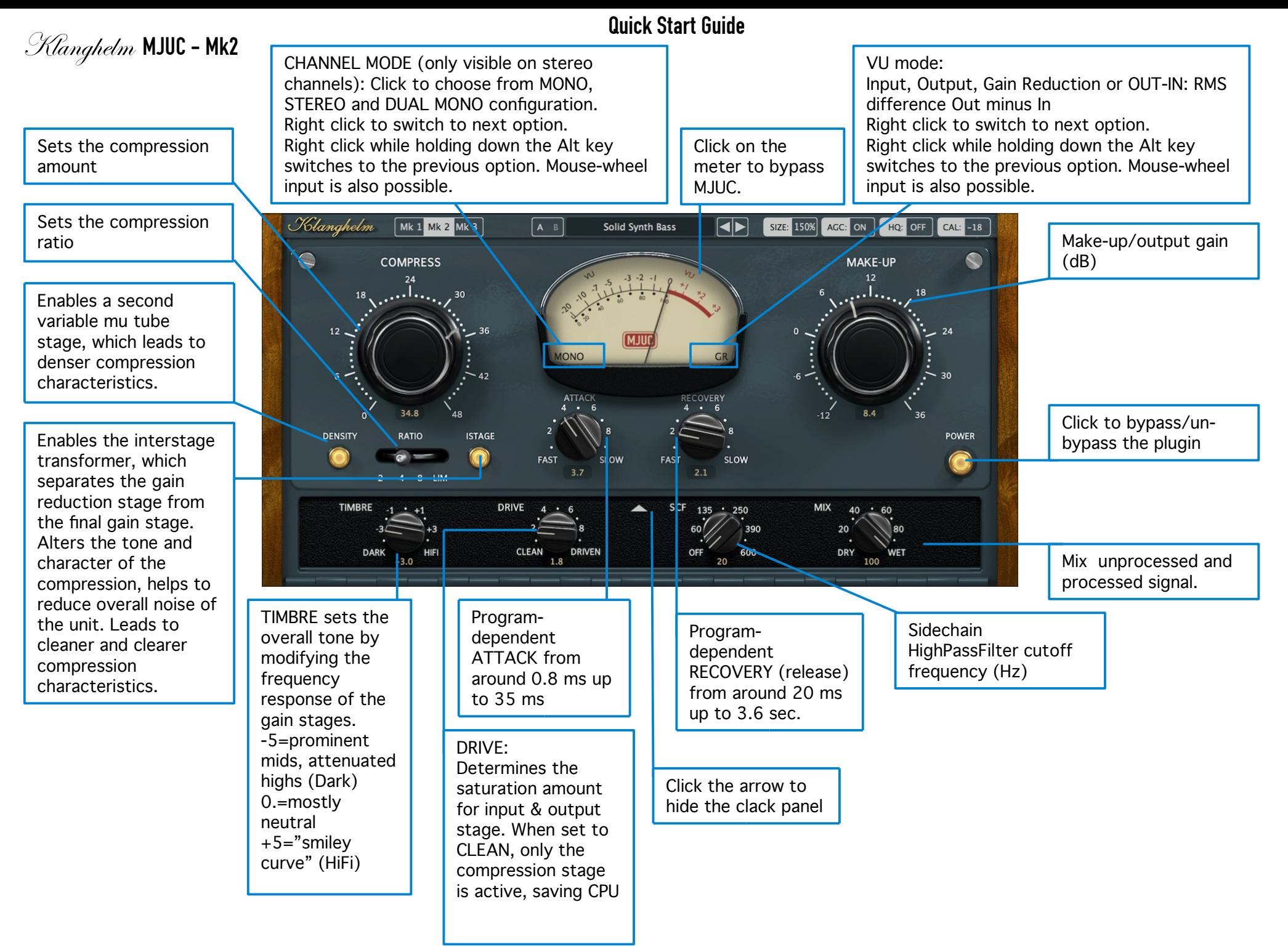

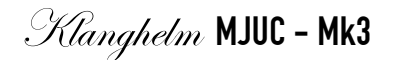

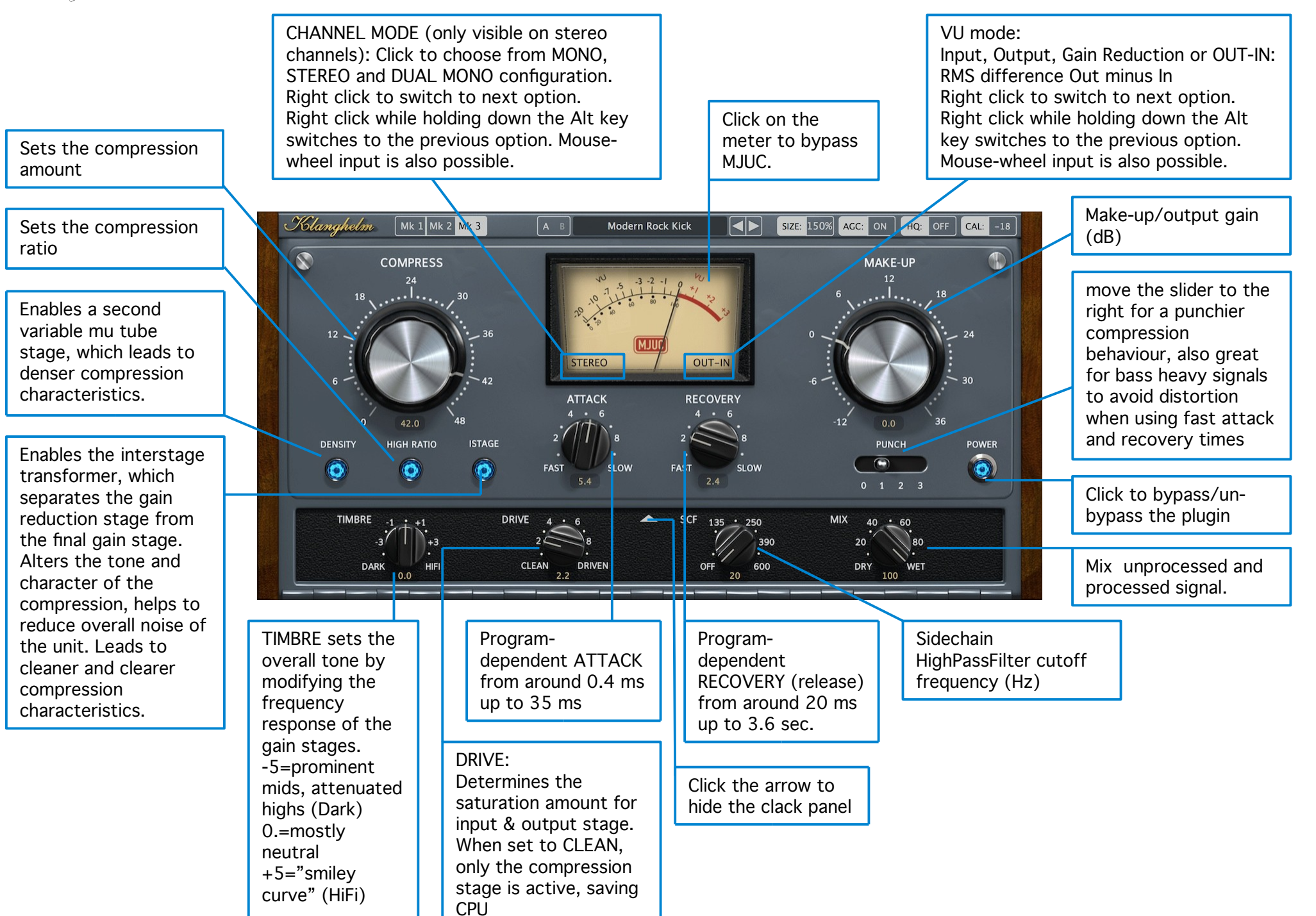

Klanghelm MJUC

### Credits & Global Settings window

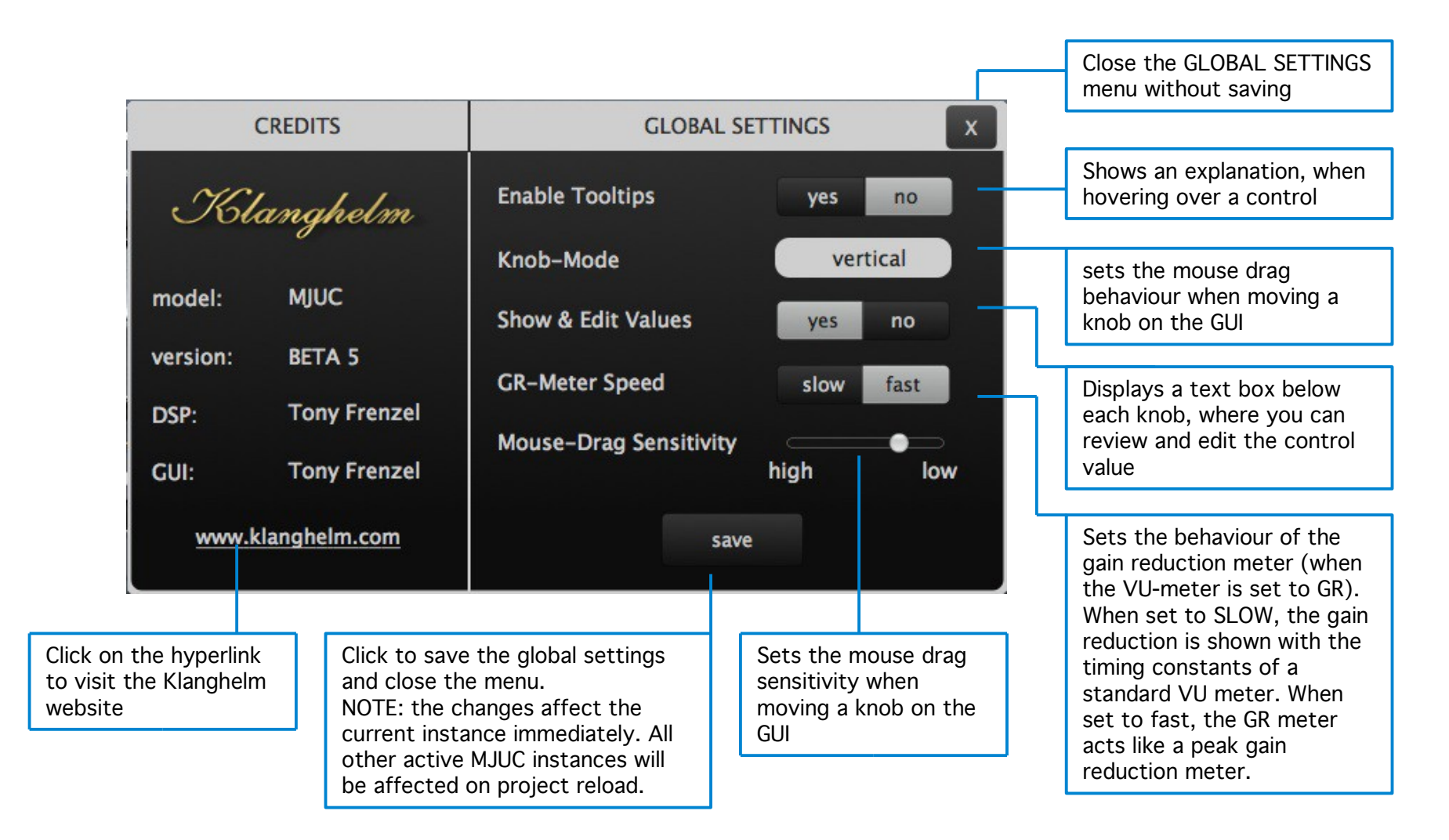

#### The global settings are saved here:

Windows: C:\Users\<username>\AppData\Roaming\Klanghelm\MJUC\settings.xml OSX: /Users/<username>/Library/Klanghelm/MJUC/settings.xml

If you want to revert to the FACTORY global settings, simply delete the settings.xml fle from your HDD.

Klanghelm MJUC

#### Workflow and Preset system

#### WORKFLOW:

1. make sure, that your input signal hits around 0dBVU. This is the optimal working level for MJUC.

- 2. use the COMPRESSION to adjust the compression to taste.
- 3. use the MAKE-UP control to compensate for any volume loss caused by the compression.

#### PRESETS:

Use the arrow buttons to select the previous/next preset or click in the preset feld to select a preset from the drop down menu.

To save your own default setting, click on the preset-feld, then choose save->save as default. Please note that the GUI size is saved here too. So you can defne your preferred GUI size here, which is recalled when opening a new plugin instance.

### User Presets Path:

Windows: C:\Users\<username>\AppData\Roaming\Klanghelm\MJUC\UserPresets OSX: /Users/<username>/Library/Klanghelm/MJUC/UserPresets

## Location of the Default State:

Windows: C:\Users\<username>\AppData\Roaming\Klanghelm\MJUC\default.xml OSX: /Users/<username>/Library/Klanghelm/MJUC/default.xml

If you want to revert to the FACTORY default settings, simply delete the default.xml fle from your HDD

Code and GUI: Tony Frenzel

Special thanks to the beta testers.

VST and VST3 are trademarks of Steinberg Media Technologies GmbH. Audio Unit is a trademark of Apple, Inc. AAX and RTAS are trademarks of Avid, Inc.